## **:: Idea Getin Leasing**

## **Zapomniałem hasła. Co mam zrobić, aby je odzyskać?**

1. Jeśli nie pamiętasz hasła, przejdź na stronę główną [www.bankkierowcy.pl](http://www.bankkierowcy.pl/) i kliknij w kafel **''Nie pamiętam hasła''**.

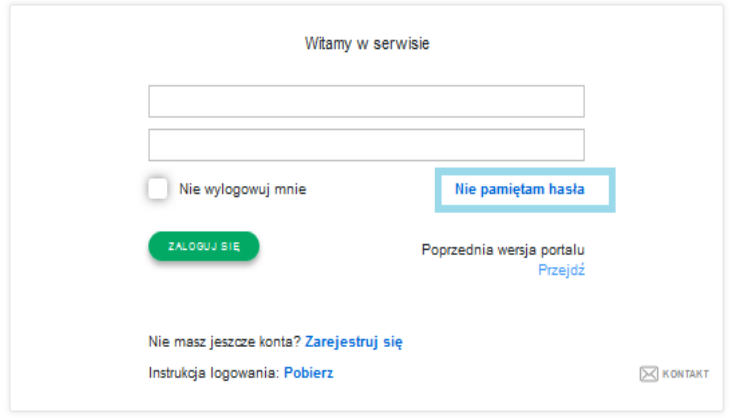

2. Następnie postępuj zgodnie z instrukcjami na ekranie. Uzupełnij wymagane pola: login oraz numer telefonu przypisane do Twojego konta i kliknij '**'Zresetuj hasło''**. Jeżeli podane przez Ciebie dane są prawidłowe nowe hasło otrzymasz SMS -em.

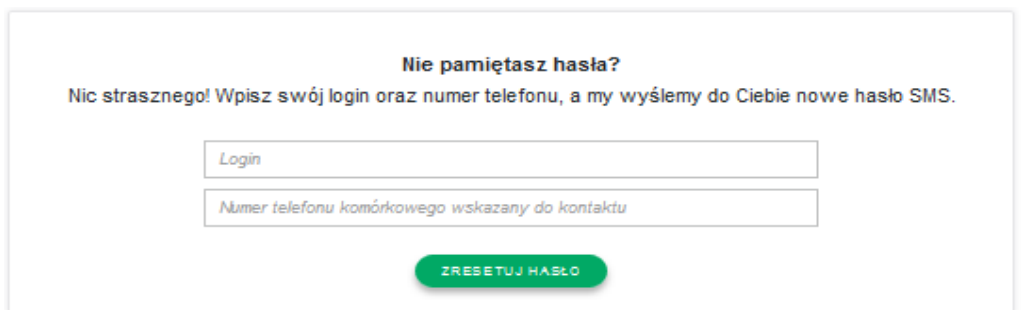

3. W przypadku trudności prosimy, abyś skontaktował się z infolinią **32 604 30 20.**

## **UWAGA!**

Jeżeli otrzymałeś wcześniej link aktywacyjny i nie został on aktywowany po wypełnieniu przez Ciebie formularza otrzymasz ponownie link aktywacyjny drogą e-mailową (prosimy sprawdź skrzynkę odbiorczą oraz folder SPAM). Po jego otrzymaniu postępuj zgodnie z pierwszym punktem instrukcji**: ''Jak masz zalogować się po raz pierwszy w serwisie Bank Kierowcy?''.**